# MiSeq® System Site Prep Guide

FOR RESEARCH USEONLY

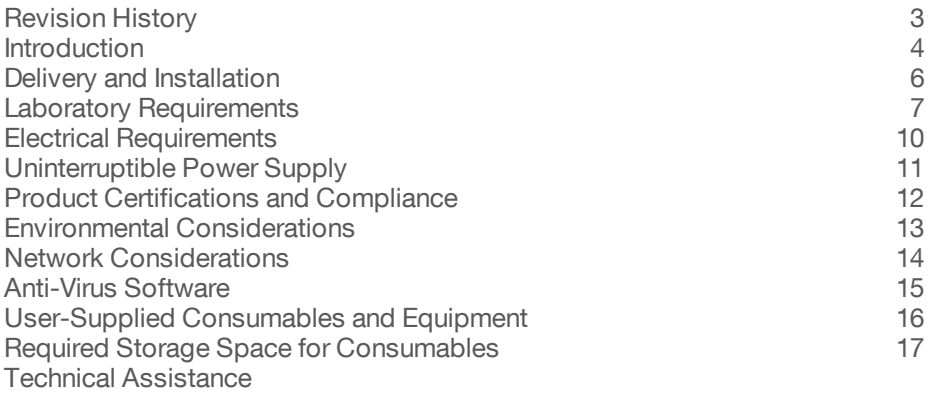

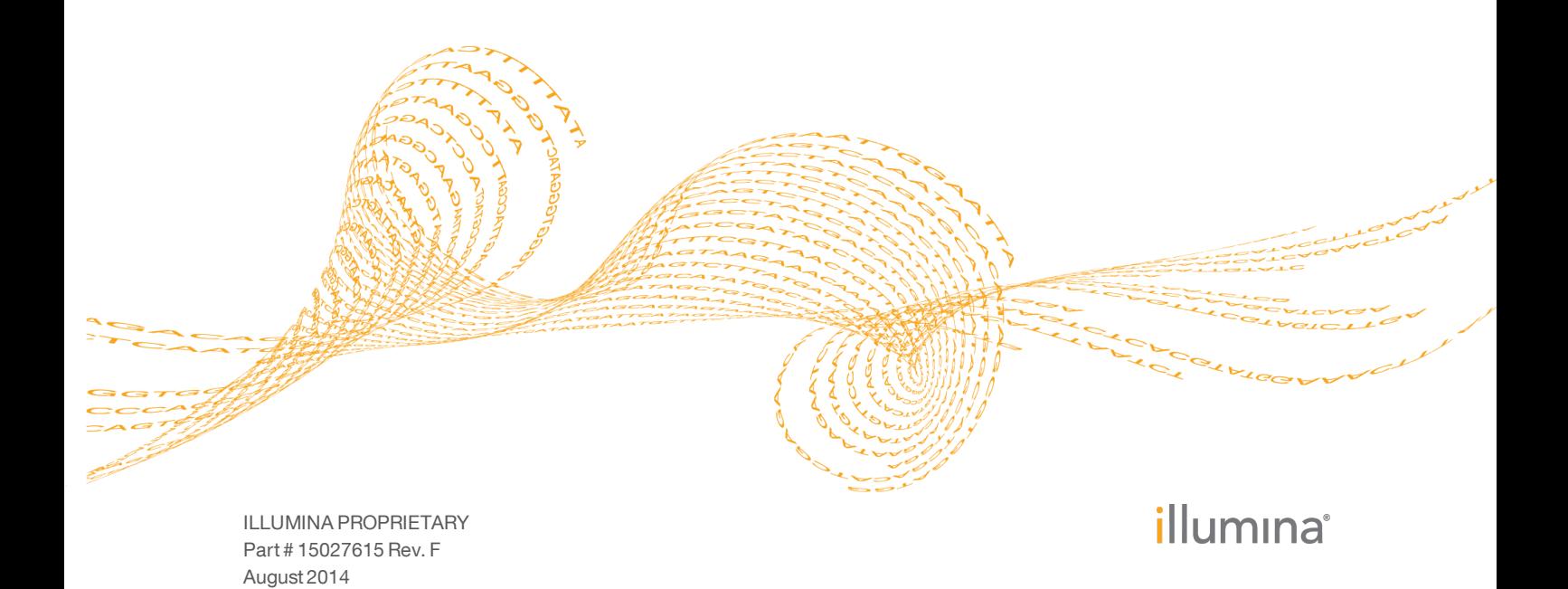

This document and its contents are proprietary to Illumina, Inc. and its affiliates ("Illumina"), and are intended solely for the contractual use of its customer in connection with the use of the product(s) described herein and for no other purpose. This document and its contents shall not be used or distributed for any other purpose and/or otherwise communicated, disclosed, or reproduced in any way whatsoever without the prior written consent of Illumina. Illumina does not convey any license under its patent, trademark, copyright, or common-law rights nor similar rights of any third parties by this document.

The instructions in this document must be strictly and explicitly followed by qualified and properly trained personnel in order to ensure the proper and safe use of the product(s) described herein. All of the contents of this document must be fully read and understood prior to using such product(s).

FAILURE TO COMPLETELY READ AND EXPLICITLY FOLLOW ALL OF THE INSTRUCTIONS CONTAINED HEREIN MAY RESULT IN DAMAGE TO THE PRODUCT(S), INJURY TO PERSONS, INCLUDING TO USERS OR OTHERS, AND DAMAGE TO OTHER PROPERTY.

ILLUMINA DOES NOT ASSUME ANY LIABILITY ARISING OUT OF THE IMPROPER USE OF THE PRODUCT(S) DESCRIBED HEREIN (INCLUDING PARTS THEREOF OR SOFTWARE) OR ANY USE OF SUCH PRODUCT(S) OUTSIDE THE SCOPE OF THE EXPRESS WRITTEN LICENSES OR PERMISSIONS GRANTED BY ILLUMINA IN CONNECTION WITH CUSTOMER'S ACQUISITION OF SUCH PRODUCT(S).

#### **FOR RESEARCH USE ONLY**

© 2011–2014 Illumina, Inc. All rights reserved.

**Illumina**, **24sure**, **BaseSpace**, **BeadArray**, **BlueFish**, **BlueFuse**, **BlueGnome**, **cBot**, **CSPro**, **CytoChip**, **DesignStudio**, **Epicentre**, **GAIIx**, **Genetic Energy**, **Genome Analyzer**, **GenomeStudio**, **GoldenGate**, **HiScan**, **HiSeq**, **HiSeq X**, **Infinium**, **iScan**, **iSelect**, **ForenSeq**, **MiSeq**, **MiSeqDx**, **MiSeq FGx**, **NeoPrep**, **Nextera**, **NextBio**, **NextSeq**, **Powered by Illumina**, **SeqMonitor**, **SureMDA**, **TruGenome**, **TruSeq**, **TruSight**, **Understand Your Genome**, **UYG**, **VeraCode**, **verifi**, **VeriSeq**, the pumpkin orange color, and the streaming bases design are trademarks of Illumina, Inc. and/or its affiliate(s) in the U.S. and/or other countries. All other names, logos, and other trademarks are the property of their respective owners.

# <span id="page-2-0"></span>Revision History

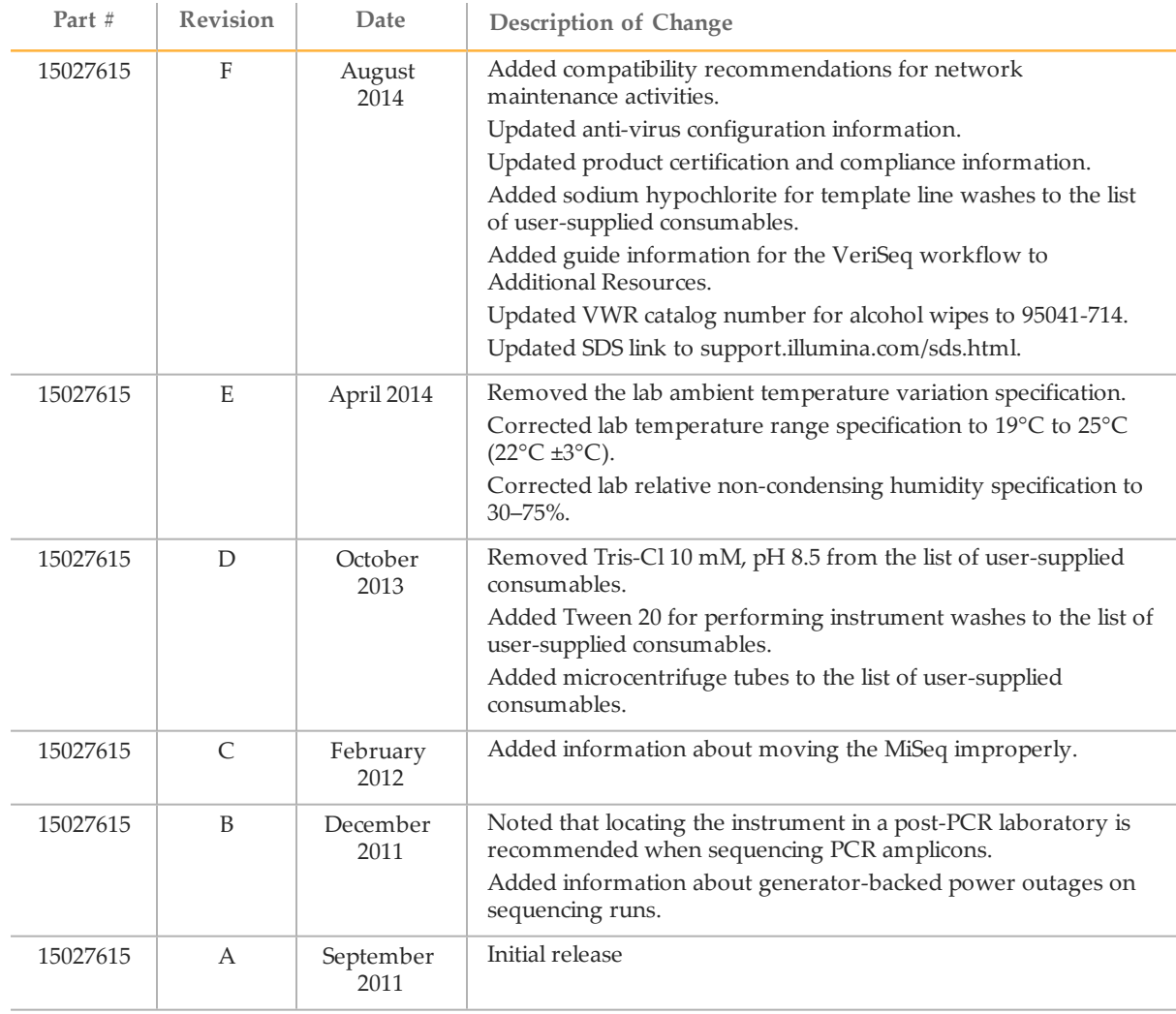

### <span id="page-3-0"></span>Introduction

This guide provides specifications and guidelines for preparing your site for installation and operation of the Illumina® MiSeq® system:

- } Laboratory space requirements
- } Electrical requirements
- } Environmental constraints
- } Computing requirements
- } User-supplied consumables and equipment

#### Additional Resources

The following documentation is available for download from the Illumina website.

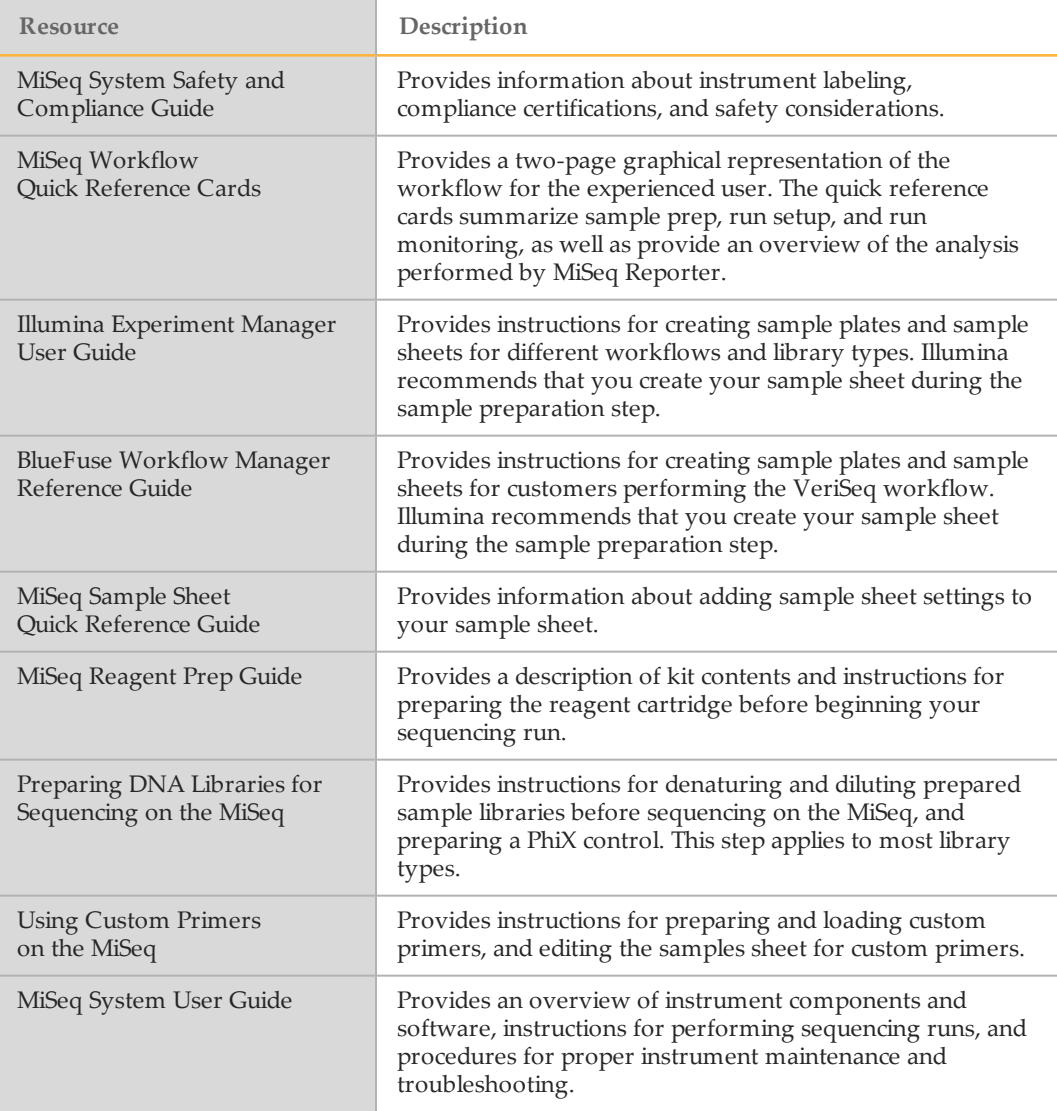

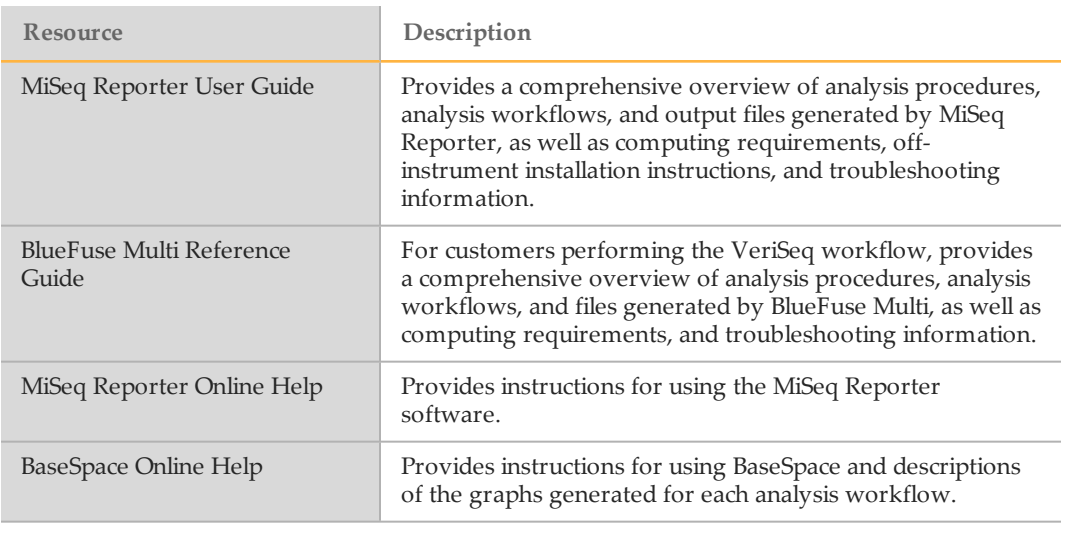

Visit the MiSeq system support page on the Illumina website for access to documentation, software downloads, online training, and frequently asked questions.

### <span id="page-5-0"></span>Delivery and Installation

An Illumina-authorized service provider delivers the instrument, uncrates the system, and places it on the lab bench. The space and bench must be ready in advance of delivery.

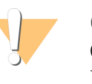

#### CAUTION

Only Illumina-authorized personnel can uncrate, install, or move the instrument. Mishandling of the instrument can affect the alignment or damage instrument components.

An Illumina representative installs and prepares the instrument. If you plan to connect the instrument to a data management system or remote network location, make sure that the path for data storage is selected before the date of installation. The Illumina representative can test the data transfer process during installation.

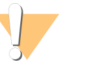

#### CAUTION

After your Illumina representative has installed and prepared the instrument, *do not* relocate the instrument. Moving the instrument improperly can affect the optical alignment and compromise data integrity. If you have to relocate the instrument, contact your Illumina representative.

#### Crated Dimensions and Contents

The MiSeq is shipped in one crate. Use the following dimensions to determine the minimum door width required to accommodate the shipping container.

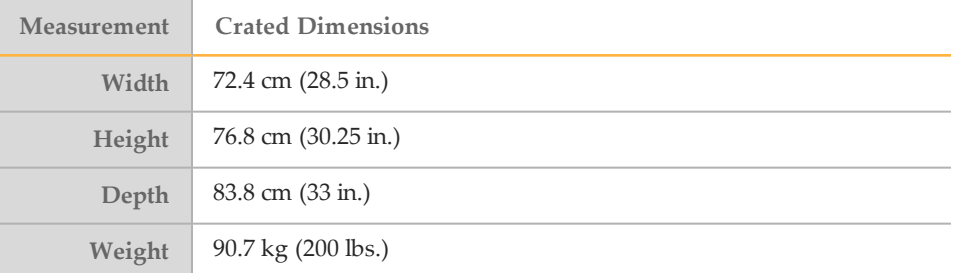

The crate contains the MiSeq instrument along with the following components:

- } Waste bottle, drip tray, and two labels for shipping restraint locations.
- } MiSeq Accessories Kit, which contains the following components:
	- *MiSeq System User Guide*
		- *MiSeq System Safety and Compliance Guide*
		- Wash tray
		- Wash bottle, 500 ml
		- Waste bottle stopper (red)
		- T-handle hex-drive tool, 6 mm
		- T-handle hex-drive tool, 5/64 in.
		- Network cable, shielded CAT6
- } Power cord

### <span id="page-6-0"></span>Laboratory Requirements

This section provides requirements and guidelines to set up your lab space for the MiSeq properly. For more information, see *Environmental [Considerations](#page-12-0)* on page 13.

### Instrument Dimensions

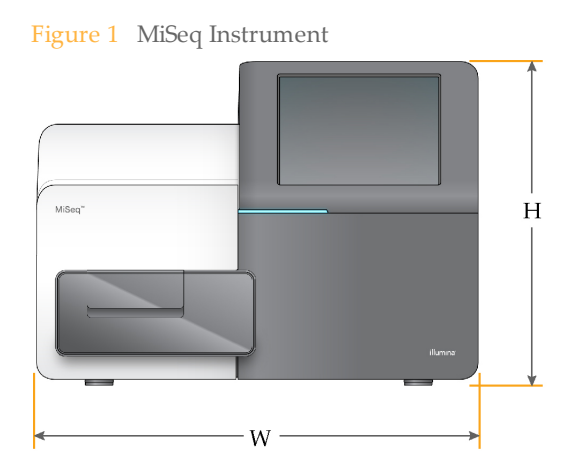

The MiSeq has the following dimensions upon installation:

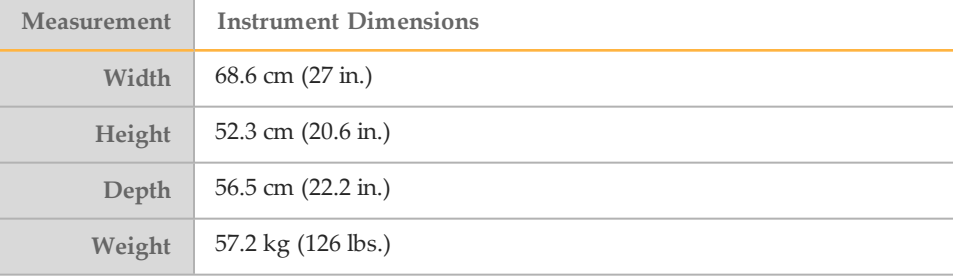

#### Placement Requirements

The MiSeq must be positioned to allow access to the power switch and power outlet, for proper ventilation, and for servicing the instrument.

- $\blacktriangleright$  Make sure that you can reach around the right-side of the instrument to turn on or turn off the power switch on the back panel adjacent to the power cord.
- } Position the instrument so that personnel can quickly disconnect the power cord from the outlet.
- } The instrument must be accessible from all sides using the following minimum clearance dimensions:

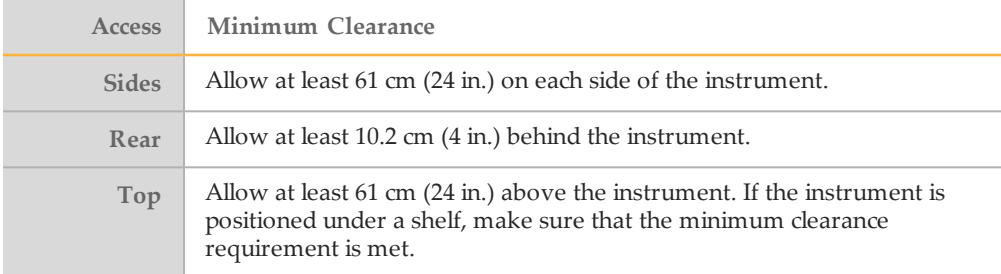

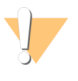

CAUTION

If you need to relocate the MiSeq, contact your Illumina representative. Moving the instrument improperly can impact the optical alignment and compromise data integrity.

### Lab Bench Guidelines

Illumina recommends placing the instrument on a lab bench without casters. The bench must support the weight of the instrument, which is 57.2 kg (126 lbs.).

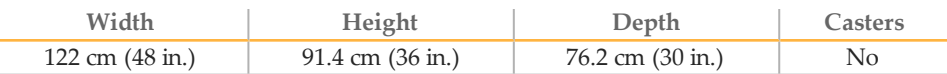

For North American customers, Illumina recommends the following lab bench: Bench-Tek Solutions [\(www.bench-tek.com](http://www.bench-tek.com/)), part # BT40CR-3048BS-PS

### Vibration Guidelines

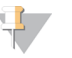

CAUTION The MiSeq is sensitive to vibrations.

Use the following guidelines to minimize vibrations during sequencing runs and ensure optimal performance:

- } Place the instrument on a sturdy immobilized lab bench.
- } Do not place other equipment on the bench that produces vibrations, such as a shaker, vortexer, centrifuge, or instruments with heavy fans.
- } Do not install the instrument near frequently used doors. Opening and closing of doors might induce vibrations.
- } Do not install a keyboard tray that hangs below the bench.
- } Do not touch the instrument or open the reagent compartment or flow cell compartment during sequencing.
- } Do not place objects on top of the instrument.

### Lab Setup for PCR

The polymerase chain reaction (PCR) process is used with some Illumina sample prep kits to prepare libraries for amplicon sequencing.

For more information, visit the support pages on the Illumina website. Unless you exercise sufficient caution, PCR products can contaminate reagents, instruments, and samples, causing inaccurate and unreliable results. PCR product contamination can adversely affect lab processes and delay normal operations.

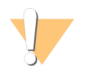

#### **CAUTION**

To prevent PCR product contamination, establish dedicated areas and lab procedures before you begin work in the lab.

#### Dedicate Physically Separate Areas

Make sure that your lab is set up appropriately to reduce the risk of PCR product contamination. If you intend to use the MiSeq for sequencing PCR amplicons, the instrument must be located in the post-PCR laboratory.

- Dedicate physically separate pre-PCR laboratory space where pre-PCR processes are performed (DNA extraction, quantification, and normalization).
- Dedicate physically separate post-PCR laboratory space where PCR products are made and processed.
- Do not use the same sink to wash pre-PCR and post-PCR materials.
- Do not share water purification systems for pre-PCR and post-PCR processes.
- Store all supplies used in pre-PCR protocols in the pre-PCR area, and transfer to the post-PCR area as needed.

#### Dedicate Equipment and Supplies

- Dedicate separate full sets of equipment and supplies (pipettes, incubator, heat block, vortexer, centrifuge, etc.) to pre-PCR and post-PCR lab processes. Do not share equipment and supplies between processes.
- Dedicate separate storage areas (freezers and refrigerators) for pre-PCR and post-PCR consumables.

## <span id="page-9-0"></span>Electrical Requirements

This section lists power specifications and describes electrical requirements for your facility.

#### Power Specifications

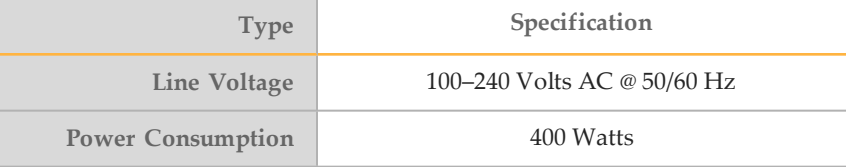

#### **Receptacles**

Your facility must be wired with the following equipment:

} **For 100–110 Volts AC**—A 10-amp grounded, dedicated line with proper voltage and electrical ground is required.

```
North America and Japan—Receptacle: NEMA 5-15
```
- } **For 220–240 Volts AC**—A 6-amp grounded line with proper voltage and electrical ground is required.
- } If the voltage fluctuates more than 10%, a power line regulator is required.

### Protective Earth

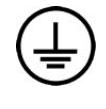

The instrument has a connection to protective earth through the enclosure. The safety ground on the power cord returns protective earth to a safe reference. The protective earth connection on the power cord must be in good working condition when using this device.

### Power Cords

The instrument is equipped with an international standard IEC 60320 C13 receptacle and is shipped with a region-specific power cord.

Hazardous voltages are removed from the instrument only when the power cord is disconnected from the AC power source.

To obtain equivalent receptacles or power cords that comply with local standards, consult a third-party supplier such as Interpower Corporation (www.interpower.com).

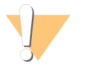

**CAUTION** 

Never use an extension cord to connect the instrument to a power supply.

#### Fuses

The MiSeq contains no user-replaceable fuses.

# <span id="page-10-0"></span>Uninterruptible Power Supply

Illumina recommends the use of a user-supplied uninterruptible power supply (UPS). Illumina is not responsible for runs affected by interrupted power regardless of whether the instrument is on a UPS. Standard generator-backed power is often not uninterruptible and a brief power outage occurs before power resumes, which interrupts a sequencing run.

The following table lists region-specific recommendations to consider.

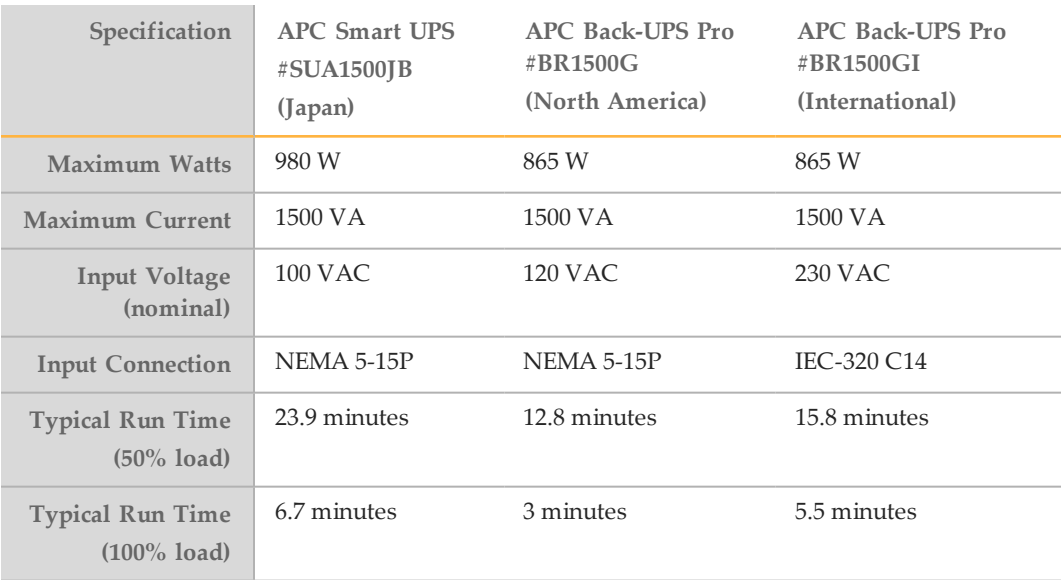

To obtain an equivalent UPS that complies with local standards for facilities outside the referenced regions, consult a third-party supplier such as Interpower Corporation (www.interpower.com).

# <span id="page-11-0"></span>Product Certifications and Compliance

The MiSeq is certified to the following standards:

- } UL STD 61010-1
- } CSA STD C22.2 No 61010-1
- } IEC/EN 61010-1
- } IEC/EN 61326-1
- } IEC/EN 61326-2-6

The MiSeq complies with the following directives:

- } Low Voltage Directive 2006/95/EC
- } EMC Directive 2004/108/EC
- } R&TTE Directive 1999/5/EC

# <span id="page-12-0"></span>Environmental Considerations

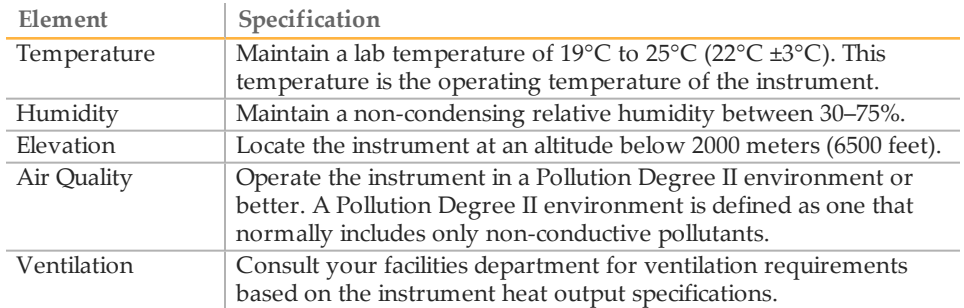

### Heat Output

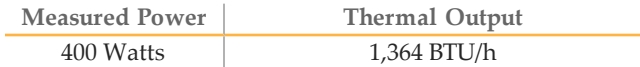

### Noise Output

The MiSeq is an air-cooled instrument. Noise from the fan is clearly audible when the instrument is running.

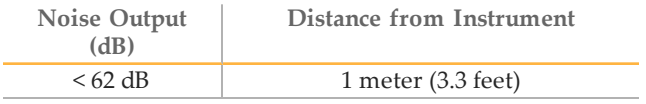

A measurement of < 62 dB is the level of a normal conversation at a distance of approximately 1 meter (3.3 feet).

## <span id="page-13-0"></span>Network Considerations

A network connection is recommended due to the amount of data generated by the MiSeq.

 $\blacktriangleright$  A shielded CAT6 network cable of 3 meters (9.8 feet) in length is provided with the instrument.

To use the following features, network and internet connections are required:

- } Receive and install software updates from the MiSeq Control Software interface.
- } Access manifest files, sample sheets, and references on a network server from the MCS interface.
- $\blacktriangleright$  Easily move data from previous runs and analyses to a server location for storage, and to manage disk space on the integrated MiSeq computer.
- } Monitor the run in progress using the Illumina Sequencing Analysis Viewer software (optional).
- } Monitor and manage secondary analysis using the MiSeq Reporter analysis software.
- $\blacktriangleright$  Use Live Help, an on-instrument feature that connects you to Illumina Technical Support for troubleshooting.

Use the following recommendations to install and configure a network connection:

- $\triangleright$  Use a 1 gigabit connection between the instrument and your data management system. This connection can be made directly or through a network switch.
- } Upon connection to a network, configure Windows Update so that theMiSeq does not automatically update. Illumina recommends waiting one month after a Windows release before allowing an update.

#### Network Support

Illumina does not provide installation or technical support for networking the instrument.

Review network maintenance activities for potential compatibility risks with the Illumina system, including the following risks:

} **Removal of the Group Policy Objects (GPOs)**—GPOs can affect the operating system (OS) of connected Illumina resources. OS changes can disrupt the proprietary software in Illumina systems.

Illumina instruments have been tested and verified to operate correctly. After connecting to domain GPOs, some settings might affect the instrument software. If the instrument software operates incorrectly, consult your facility IT administrator about possible GPO interference.

- } **Activation of Windows Firewall and Windows Defender**—These Windows products can affect the OS resources that Illumina software accesses. Illumina recommends installing anti-virus software to protect the instrument control computer against viruses. For more information, see *[Anti-Virus](#page-14-0) Software* on page 15.
- } **Changes to the privileges of preconfigured users**—Illumina recommends maintaining existing privileges for preconfigured users. However, the preconfigured users can be made unavailable.

# <span id="page-14-0"></span>Anti-Virus Software

Illumina recommends that you purchase and install an anti-virus software of your choice to protect the instrument control computer against viruses. Illumina has tested Symantec on Windows 7 with the following settings.

To avoid data loss or interfering with instrument operations, configure the anti-virus software as follows:

- } Set for manual scans. Do not enable automatic scans.
- } Perform manual scans only when the instrument is not in use.
- } Set updates to download without user authorization, but not install.
- $\triangleright$  Do not update during instrument operation. Update only when the instrument is not running and when it is safe to reboot the instrument computer.
- } Do not reboot the computer automatically upon update.
- } Exclude the application directory and data drives from any real-time file system protection, specifically C:\Illumina, and the D:\ and E:\ drives.

### <span id="page-15-0"></span>User-Supplied Consumables and Equipment

The following consumables and equipment are required for sequencing runs are performed on the MiSeq. For more information, see the *MiSeq System User Guide*.

#### User-Supplied Consumables

Make sure that the following user-supplied consumables are available before beginning a run.

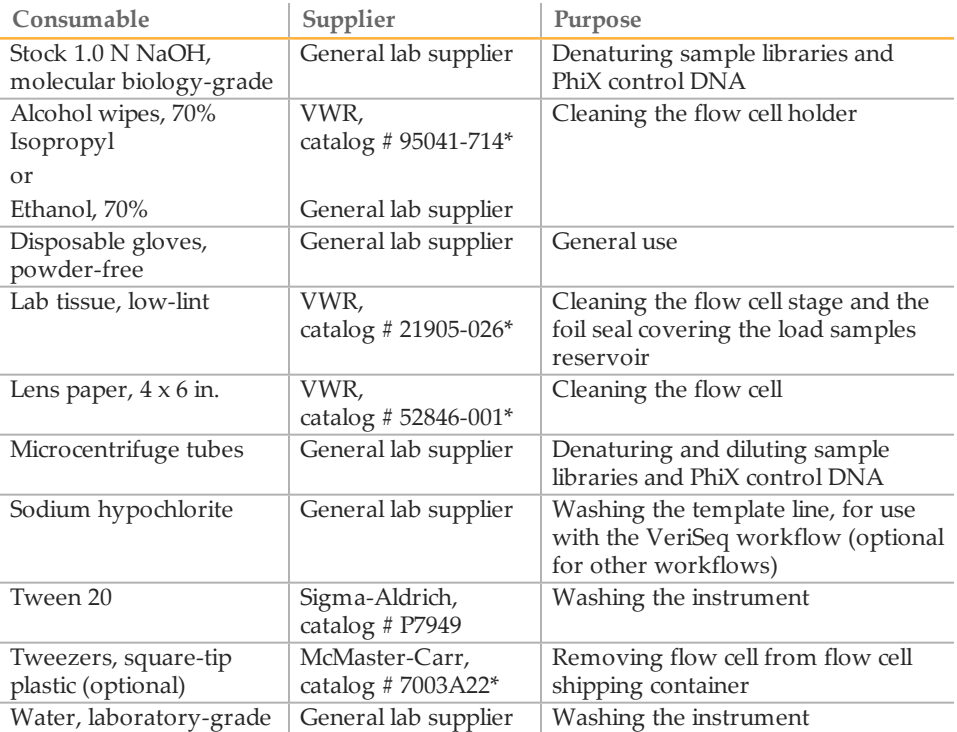

\* or equivalent

#### Guidelines for Laboratory-Grade Water

Always use laboratory-grade water to perform instrument procedures. Never use tap water or deionized water. Any of the following are acceptable examples:

- } Illumina PW1
- } 18 Megohm (MΩ) water
- } Milli-Q water
- } Super-Q water
- } Molecular biology-grade water

### User-Supplied Equipment

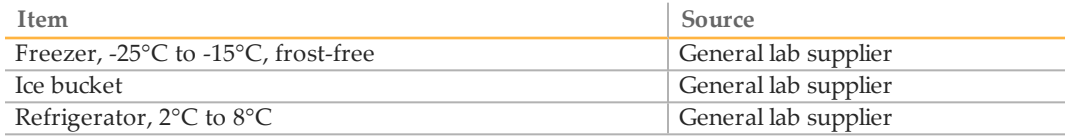

## <span id="page-16-0"></span>Required Storage Space for Consumables

MiSeq reagents are provided in single-use reagent cartridges. Use the following information to estimate required consumable storage space.

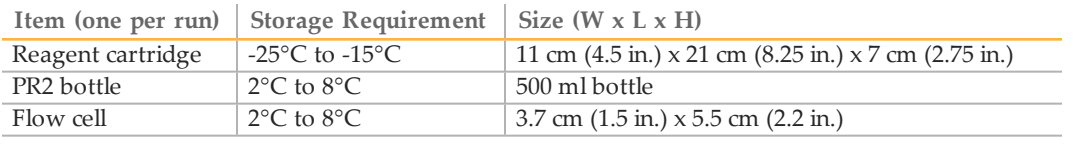

**Notes** 

## <span id="page-18-0"></span>Technical Assistance

#### For technical assistance, contact Illumina Technical Support.

Table 1 Illumina General Contact Information

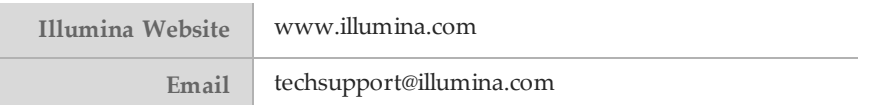

#### Table 2 Illumina Customer Support Telephone Numbers

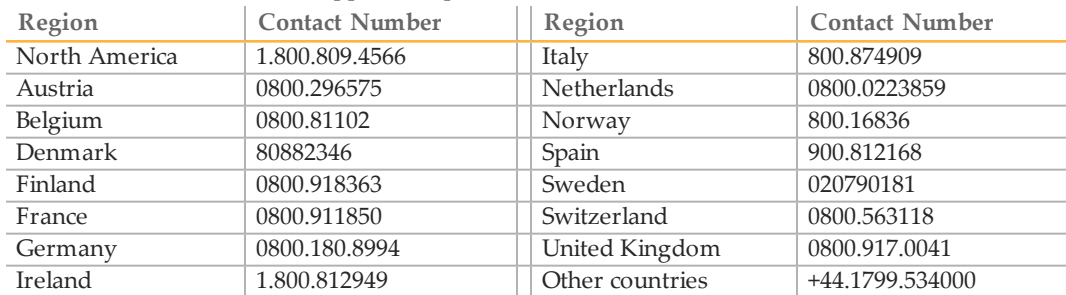

#### **Safety Data Sheets**

Safety data sheets (SDSs) are available on the Illumina website at [support.illumina.com/sds.html](http://support.illumina.com/sds.html).

#### **Product Documentation**

Product documentation in PDF is available for download from the Illumina website. Go to [support.illumina.com](http://support.illumina.com/), select a product, then click **Documentation & Literature**.

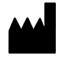

Illumina San Diego, California92122 U.S.A. +1.800.809.ILMN (4566) +1.858.202.4566(outside North America) techsupport@illumina.com www.illumina.com